## УДК 004.4'242

# **МОБИЛЬНОЕ ПРИЛОЖЕНИЕ, ОПТИМИЗИРУЮЩЕЕ РАЦИОН ПИТАНИЯ ЧЕЛОВЕКА, В ЗАВИСИМОСТИ ОТ ФИЗИЧЕСКОЙ НАГРУЗКИ**

## *И. А. Дегтярёв, Т. A. Гробер*

Донской государственный технический университет (г. Ростов-на-Дону, Российская Федерация)

Создано пользовательское мобильное приложение на языке программирования Kotlin, позволяющее вводить параметры пользователя (рост, вес, возраст, физическую активность), а также сумму, которую пользователь желает потратить на один день своего питания. В результате работы пользовательского приложения создается меню на неделю, ограниченное пользователем по стоимости и калорийности.

*Ключевые слова:* мобильное приложение, Kotlin, android-приложение.

## **MOBILE APPLICATION THAT OPTIMIZES THE HUMAN DIET DEPENDING ON PHYSICAL ACTIVITY**

## *I. A. Degtyarev, T. A. Grober*

Don State Technical University (Rostov-on-Don, Russian Federation)

The custom mobile application created in the Kotlin programming language allows you to enter user parameters (height, weight, age, physical activity), as well as the amount of money that the user wants to spend on one day of his nutrition. As a result of using this application, a menu is created for a week, limited by the cost and calorie content of the user.

*Keywords:* mobile app, Kotlin, android app.

**Введение.** Большинство задач планирования, к которым относится задача о диете, как правило, многовариантны. Нахождение наиболее эффективного решения путем прямого перебора всех возможных вариантов требует огромных затрат труда и не всегда возможно. Следовательно, возникает объективная необходимость использования экономико-математических методов и моделей, а также применения средств вычислительной техники, обеспечивающих нахождение рационального или оптимального решения наиболее коротким и наименее трудоемким путем.

Среди людей весьма актуальна проблема «лишнего веса». Многие люди стараются похудеть и поддерживать своё тело в форме. Процесс похудения заключается в том, что человек меняет свой рацион питания, который зависит от физических параметров пользователя.

В специализированной литературе и в Интернете существует огромное количество диетических меню. В задачи авторов входило создание пользовательского мобильного приложения для телефонов на базе Android 6.0, которое поможет человеку в стремлении похудеть и поддерживать тело в хорошей физической форме. Все это должно происходить в размере установленной минимальной суммы. В Google Play существуют похожие приложения, но все они либо платные, либо имеют скудный функционал.

**Основная часть.** Разработано мобильное приложение, позволяющее с помощью формы вводить параметры пользователя (рост, вес, возраст, физическую активность), а также сумму, которую пользователь желает потратить на питание за один день. В результате работы приложения создается меню на неделю, ограниченное по стоимости и калорийности, содержащее список блюд (из расчета четырехразового питания в день), суммарное количество потребляемых калорий, жиров, белков и углеводов за день.

ф

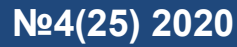

Актуальность приложения достаточно высока в настоящее время. Его можно использовать не только для того, чтобы сбросить лишний вес и поддерживать своё тело в хорошей физической форме, но и для составления разнообразного, сбалансированного меню, исходя из минимального бюлжета

К достоинствам данного приложения можно отнести следующее:

- установка и использование данного приложения абсолютно бесплатны;

- данные о блюдах хранятся в самом коде без использования постороннего софта;
- приложение может работать без использования интернета;

- минимальный вес АРК файла;

- адаптированный дизайн под разные модели смартфонов;

- приложение написано для версии Android 6.0, что позволяет установить на телефоны, выпущенные в 2015 году.

К недостаткам данного приложения можно отнести следующее:

- необходимость обновления приложения до актуальной версии вручную;

- отсутствие работоспособности приложения в горизонтальном режиме для смартфонов и планшетов:

- отсутствие в приложении функции, не допускающей в список меню блюда, которые вызывают у пользователя аллергию.

Как только происходит запуск приложения, программа запрашивает у пользователя исходные данные: пол, рост, возраст, вес и уровень активности (рис. 1). Далее эти данные обрабатываются и по формуле Миффлина-Сан Жеора рассчитывается суточная норма калорий, белков, жиров и углеводов, необходимых для того, чтобы начать терять вес.

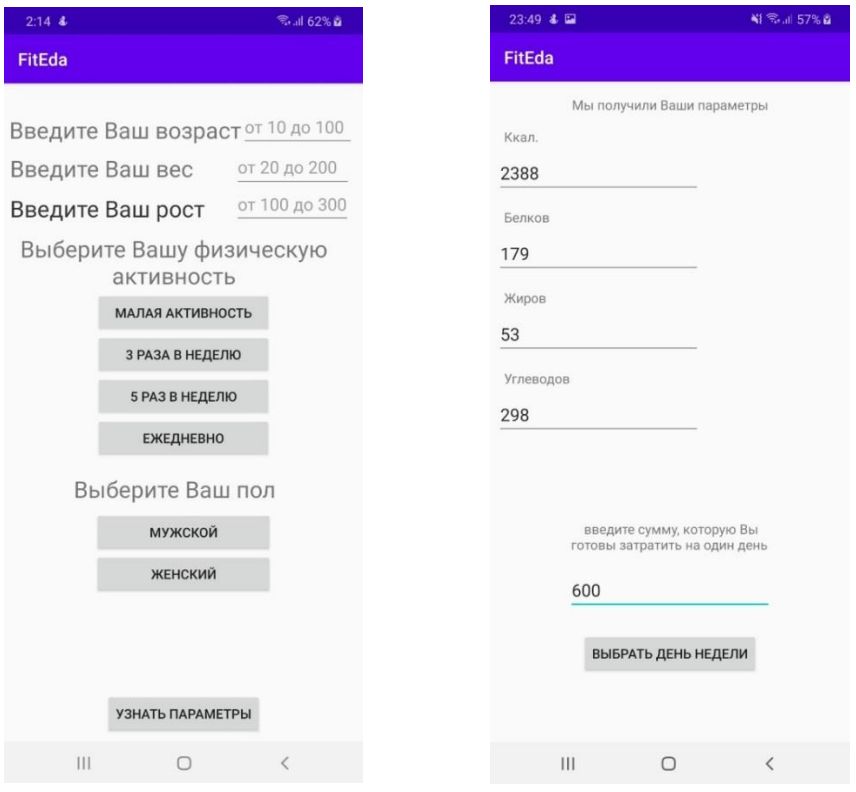

## Рис. 1. Окно главного меню приложения

Рис. 2. Окно приложения, отвечающее за вывод параметров данного пользователя

# **Молодой исследователь Дона №4(25) 2020**

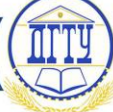

Далее программа выдаёт обработанные данные, где можно увидеть необходимое количество калорий, белков, жиров и углеводов, которые должен употреблять пользователь за один день. Чтобы приложение продолжило свою работу, пользователю необходимо ввести денежную сумму, которую он планирует потратить за один день [1]. После ввода исходных данных нужно нажать на кнопку «Выбрать день недели» (рис. 2).

После нажатия на кнопку «Выбрать день недели» программа случайным образом генерирует меню необходимой питательности на каждый день недели из имеющейся базы данных при 4-х разовом приеме пищи. При формировании меню исключаются возможные повторения блюд, а также подбираются наиболее дешёвые сочетания продуктов [2].

Чтобы увидеть меню на определенный день, нужно выбрать день недели и нажать на соответствующую кнопку (рис. 3). После этого программа выдает все данные о блюдах в меню, их калорийности, питательных веществах и стоимости (рис. 4). Если пользователь захочет поменять входные параметры, то необходимо нажать на кнопку «Изменить параметры». После этого приложение закрывает данное окно и возвращает на экран окно главного меню.

| 23:49 & 国            |                              | ¥1 全 ul 57% a | 23:49 & 国                                         | ¥1 % al 57% a                           |
|----------------------|------------------------------|---------------|---------------------------------------------------|-----------------------------------------|
| <b>FitEda</b>        |                              |               | <b>FitEda</b>                                     |                                         |
| Выберите день недели |                              | Понедельник   |                                                   |                                         |
|                      | ПОНЕДЕЛЬНИК                  |               | меню для завтрака                                 | меню для обеда                          |
|                      | <b>ВТОРНИК</b>               |               | Лепешки буррито с<br>начинкой из овощей<br>и сыра | Дыня с травами под<br>соусом из йогурта |
|                      |                              |               | Каша рисовая                                      | Классический<br>винегрет                |
|                      | СРЕДА                        |               |                                                   |                                         |
|                      | ЧЕТВЕРГ                      |               | $-/-$                                             | Брюква запеченная                       |
|                      |                              |               |                                                   |                                         |
|                      | <b>ПЯТНИЦА</b>               |               | Чай рябиновый                                     | Молоко                                  |
|                      | СУББОТА                      |               | меню для полдника                                 | меню для ужина                          |
|                      |                              |               | Каша рисовая                                      | Грибы по-деревенски                     |
|                      | <b>BOCKPECEHbE</b>           |               |                                                   |                                         |
|                      |                              |               | Бозбаш                                            | Курица                                  |
|                      |                              |               |                                                   |                                         |
|                      |                              |               | $-/-$                                             | Молоко                                  |
|                      |                              |               |                                                   |                                         |
|                      |                              |               | Молоко                                            | Молоко                                  |
|                      | ИЗМЕНИТЬ<br><b>ПАРАМЕТРЫ</b> |               |                                                   |                                         |
|                      |                              |               |                                                   |                                         |
| 111                  | $\cup$                       | $\,<\,$       | III                                               | $\,<\,$<br>$\Box$                       |
|                      |                              |               |                                                   |                                         |

Рис. 3. Окно приложения, в котором пользователь может выбрать день недели

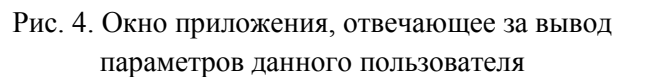

Если пользователь захочет выбрать другой день недели, то ему нужно нажать на кнопку «назад», которая находится под приложением. Таким образом, приложение возвращает окно с выбором дня недели [3].

**Заключение.** Данное приложение будет улучшаться и для него могут быть разработаны дополнительные функции: возможность сохранить картинку меню данного дня или недели с помощью кнопки, использовать темную тему или уведомлять пользователя о времени приема пищи. Также появится возможность перенести приложение с офф-лайн версии на он-лайн для

ф

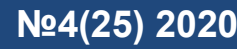

того, чтобы уведомить пользователя о выходе новой версии приложения без использования интернет-магазина Google Play, добавить горизонтальный и адаптированный дизайн для смартфонов и планшетов с нестандартным разрешением экрана, создать версию приложения для смарт-часов на базе Android и добавить окно внутри приложения, куда можно будет вписывать продукты и блюда, вызывающие у пользователя аллергию, чтобы данные продукты не попадались в готовое меню. Чтобы приложение оставалось актуальным и популярным, необходимо будет добавлять в базу данных новые блюда. В этом случае, скорее всего, необходимо будет использовать сторонние приложения для того, чтобы записывать новую информацию о блюдах отдельно от основного приложения.

## **Библиографический список**

1. Блинов И. Н., Романчик В. С. Java Методы программирования. — Минск : Четыре четверти. — 2013. — 896 c.

2. Хорстманн, К. С. Java. Библиотека профессионала. — Москва : Вильямс. — 2016. —  $T. 1. - 896 c.$ 

3. Шилдт Г. Java 8 Полное руководство Девятое издание. — Москва: Вильямс 2015. — 1375 c.

## *Об авторах:*

**Гробер Татьяна Александровна**, доцент кафедры «Математика и Информатика» Донского государственного технического университета (344003, РФ, г. Ростов-на-Дону, пл. Гагарина, 1), доктор технических наук, доцент, [Grober71@mail.ru](mailto:Grober71@mail.ru)

Дегтярёв Игорь Александрович, магистрант кафедры «Математика и Информатика» Донского государственного технического университета (344003, РФ, г. Ростов-на-Дону, пл. Гагарина, 1), [Degtarev-igor@mail.ru](mailto:Degtarev-igor@mail.ru) 

## *Authors:*

**Grober Tatyana A**., associate professor, Department of Mathematics and Computer Science, Don State Technical University (1, Gagarin sq., Rostov-on-Don, 344003, RF), Dr. Sci., Associate professor, Grober71@mail.ru

**Degtyarev, Igor A.**, master's degree student, Department of Mathematics and Computer Science, Don State Technical University (1, Gagarin sq., Rostov-on-Don, 344003, RF), Degtarev-igor@mail.ru

ф